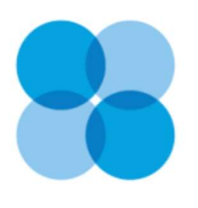

COVISINT

Security Administrator Change Request

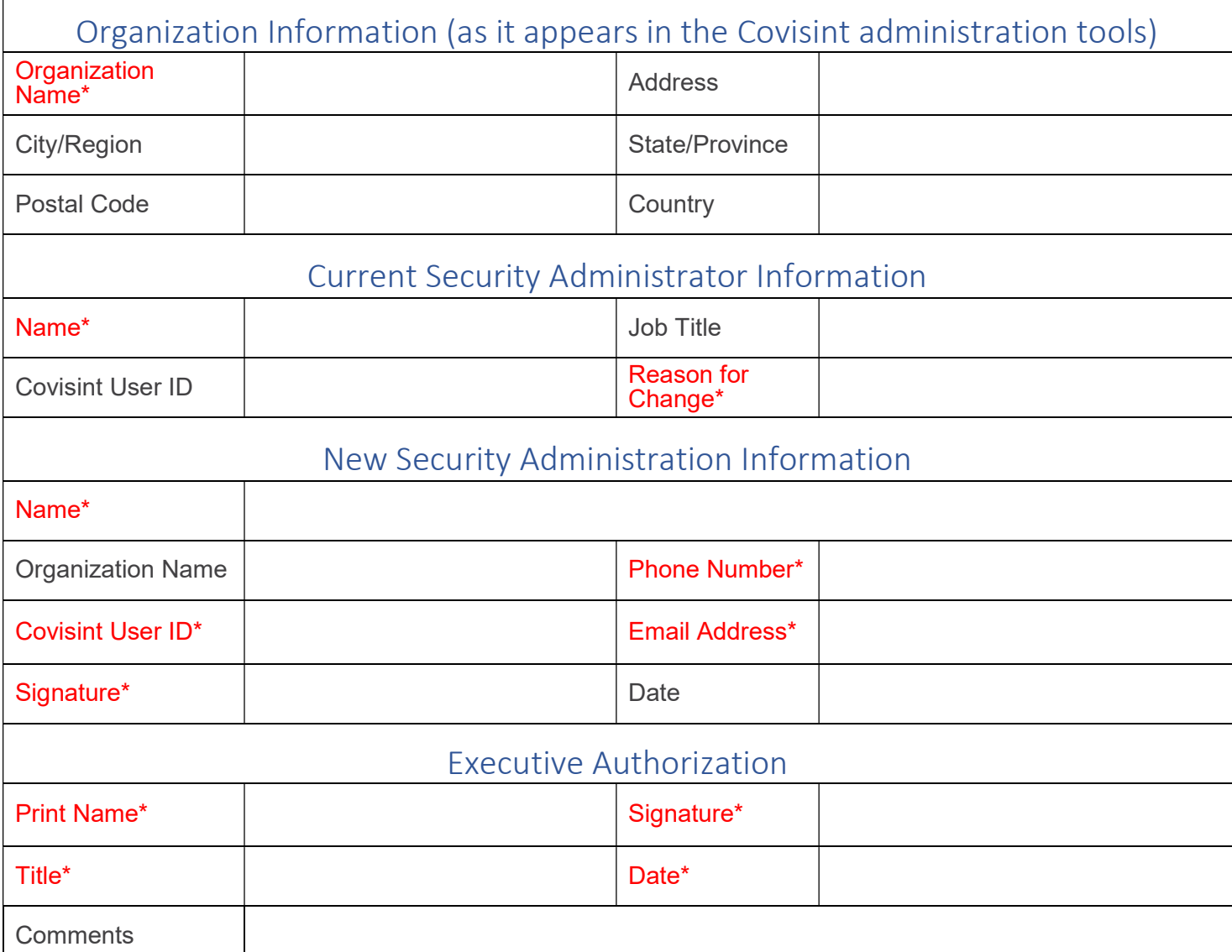

## Instructions:

\*Required field

1. Fill out each field of the Security Administrator Change Request. Your request will not be processed if the required fields are blank or contain invalid information.

2. You MUST have a Covisint ID to become the Security Administrator. If you need assistance creating a Covisint ID please call the service desk at one of the local toll free numbers found here:

https://portal.covisint.com/web/supportauto/contactus

3. The Executive Authorization must be signed an executive other than the new administrator. This is a security measure to ensure that an officer of the company is aware of the change.

4. Scan the signed document and email it as an attachment to support@covisint.com.

5. Covisint will process your request within 2 business days. You will be notified via email once complete. It will be your responsibility to remove old administrator access at that time.